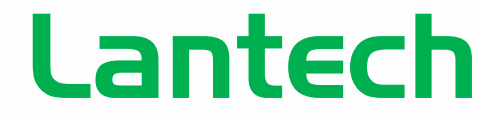

Pioneering Industrial and IP Networks

# Dual Homing Instruction Guide

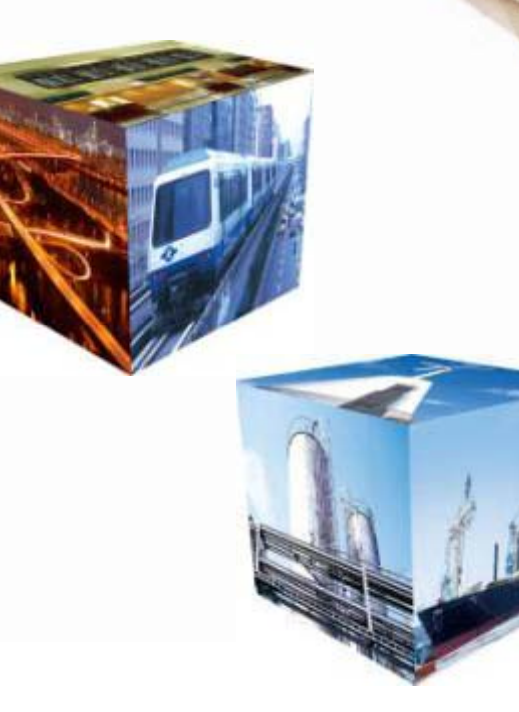

### **Dual Homing Application**

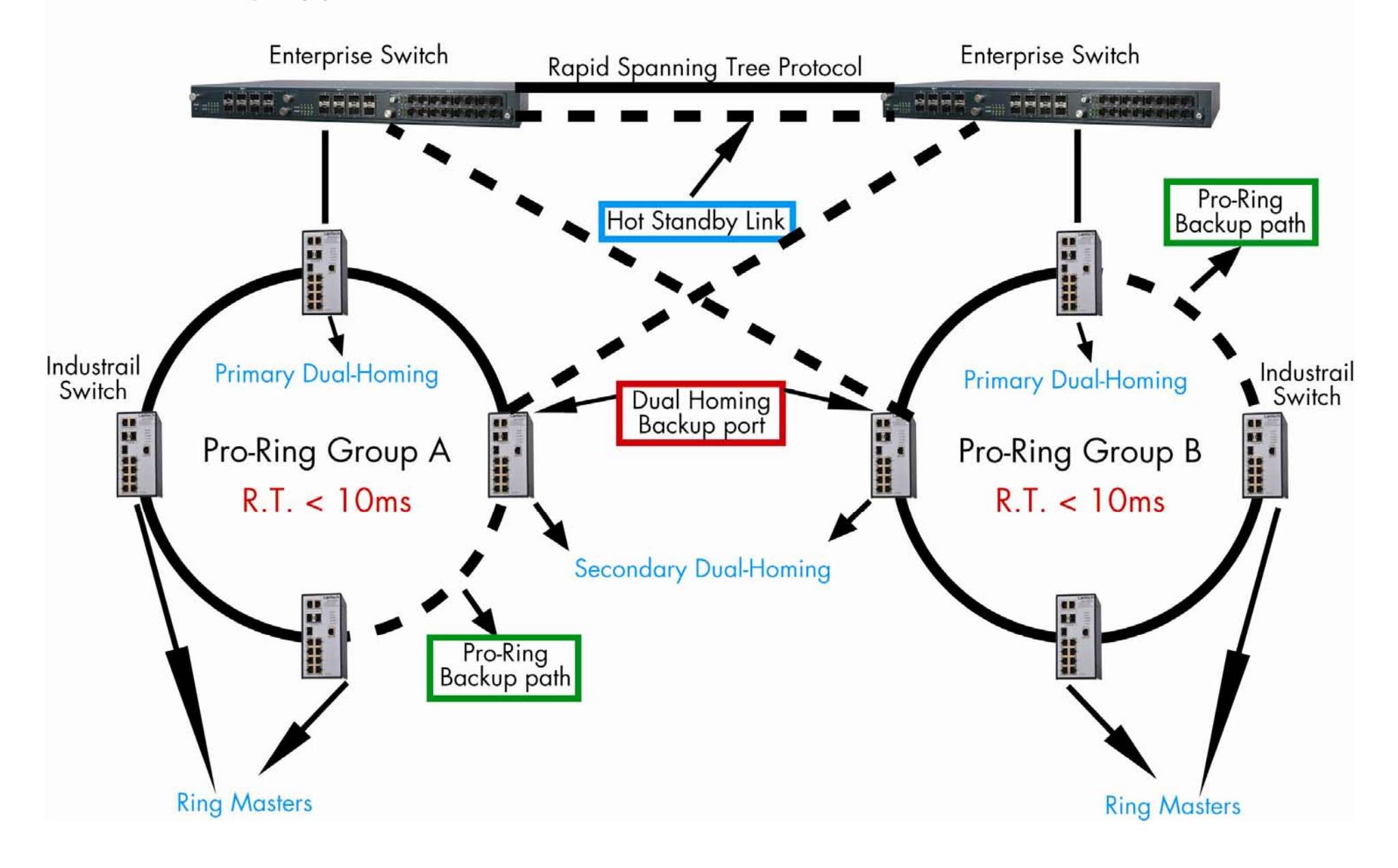

Topic: Use 8 "IES‐2307C", 1 "IGS‐2206C" and 1 "IES‐2216C" to set up Dual Homing. Step 1: Assign different IP address for each switches.

### IES‐2307C IP address setting

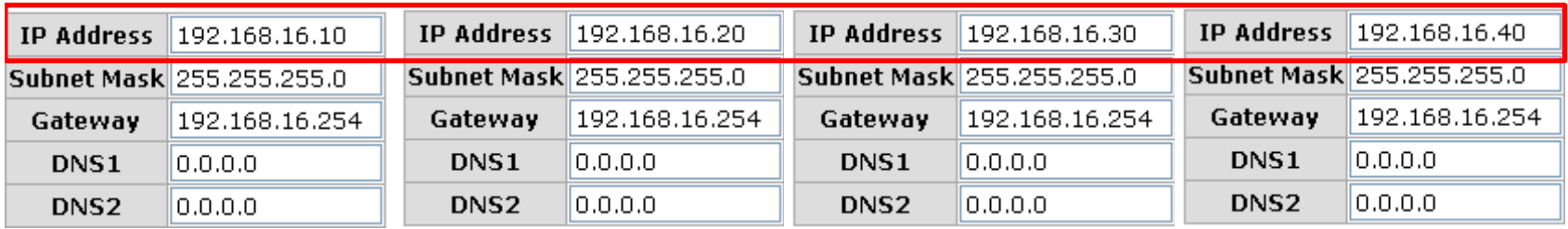

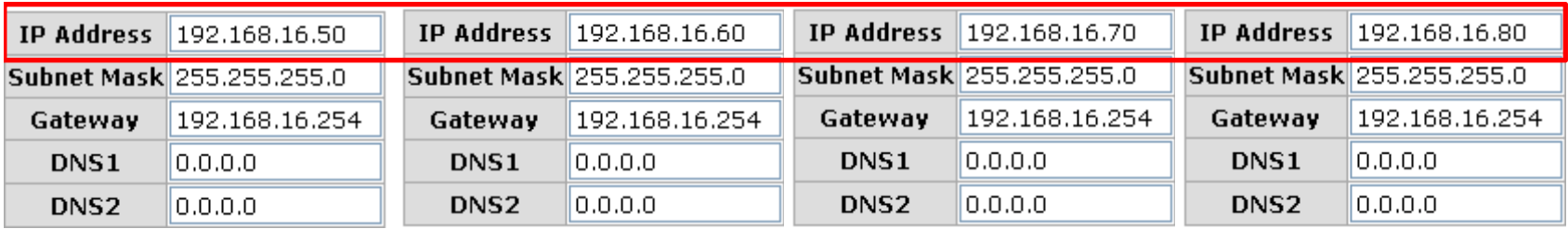

### IES-2216C IP address setting **IP Configuration**

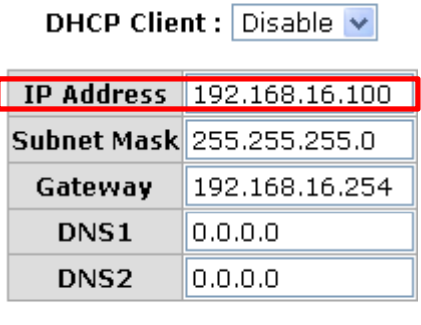

**Apply** Help

### IGS-2206C IP address setting

## **IP Configuration**

DHCP Client : Disable

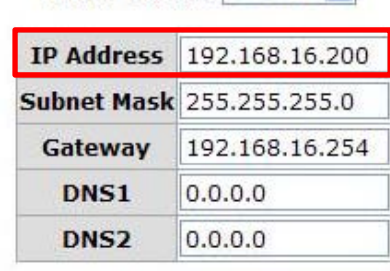

Apply Help

#### **Configuring X‐Ring**

X-Ring provides a faster redundant recovery than Spanning Tree topology. The action is similar to STP or RSTP, but the algorithms not the **same.**

In the X-Ring topology, every switch should enable X-Ring function and assign two member ports in the ring. Only one switch in the X-Ring group would be set as a backup switch that would be blocked, called backup port, and another port is called working port. Other switches are called working switches and their two member ports are called working ports. When the failure of network connection occurs, the backup **port will automatically become <sup>a</sup> working port to recovery the failure.**

The ring master can negotiate and place command to other switches in the X-Ring group. If there are 2 or more switches in master mode, then software will select the switch with lowest MAC address number as the ring master. The X-Ring master ring mode will be enabled by the X-Ring configuration interface. Also, user can identify the switch as the ring master from the R.M. LED panel of the LED panel on the switch.

The system also supports the coupling ring that can connect 2 or more X-Ring group for the redundant backup function and dual homing **function that prevent connection lose between X‐Ring group and upper level/core switch.**

**Enable X‐Ring:** To enable the X‐Ring function. Marking the check box to enable the X‐Ring function.

**Enable Ring Master:** Mark the check box for enabling this machine to be <sup>a</sup> ring master.

**1st & 2nd Ring Ports:** Pull down the selection menu to assign two ports as the member ports. 1st Ring Port is the working port and 2nd Ring Port is the backup port. When 1st Ring Port fails, the system will automatically upgrade the 2nd Ring Port to be the working port.

**Enable Coupling Ring:** To enable the coupling ring function. Marking the check box to enable the coupling ring function. **Coupling port:** Assign the member port.

**Control port:** Set the switch as the master switch in the coupling ring.

**Enable Dual Homing:** Set up one of port on the switch to be the Dual Homing port. In an X‐Ring group, maximum Dual Homing port is one. Dual Homing only work when the X‐Ring function enable.

And then, click "Apply" to apply the configuration.

### **[Note]**

When the X-Ring function enable, user must disable the RSTP. The X-Ring function and RSTP function cannot exist at the same time. Remember to execute the "Save Configuration" action, otherwise the new configuration will lose when switch power off.

Step 2: Click the X-Ring protocol. Enable Ring. Step 3: Assign 192.168.16.10 and 192.168.16.40 as Ring Master. If we enable 2 or more Ring Master in the same Ring, only 1 can be Ring Master. In this case 192.168.16.40 is master and 192.168.16.10 is backup master. Step 4: Enable Dual Homing port in switch 192.168.16.20 and 192.168.16.30

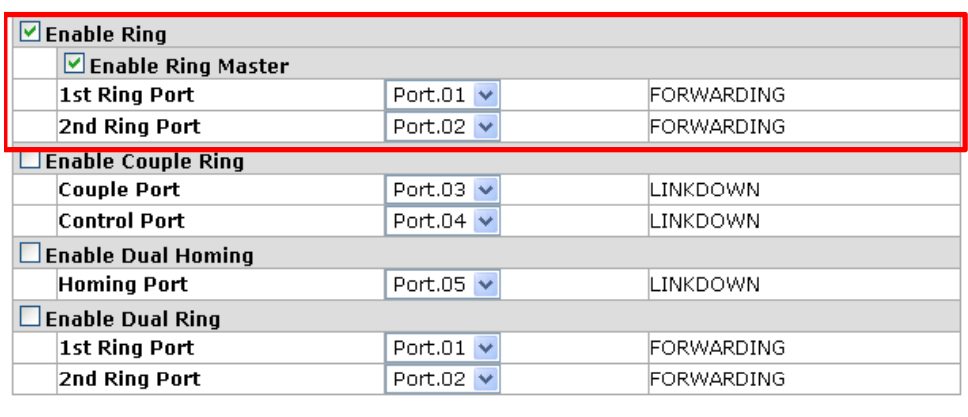

192.168.16.10

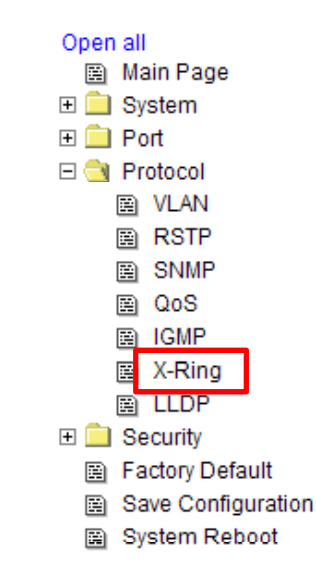

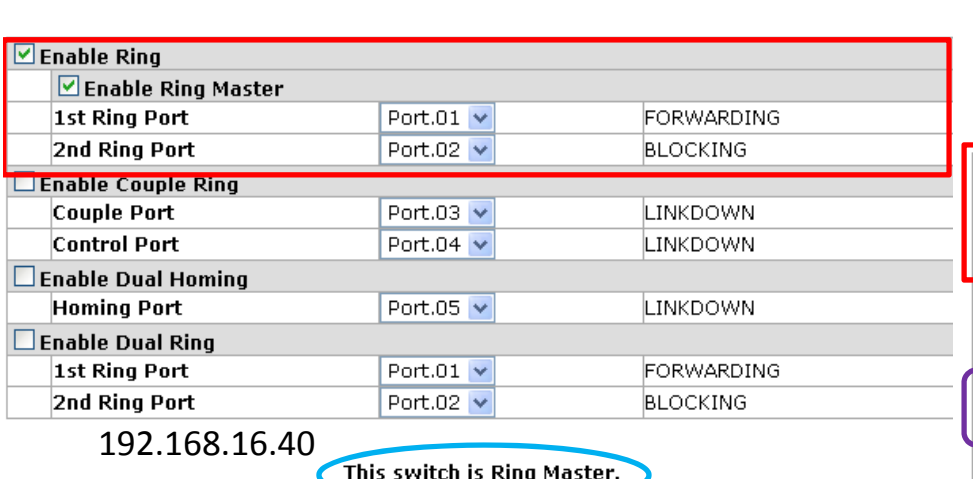

#### 192.168.16.20

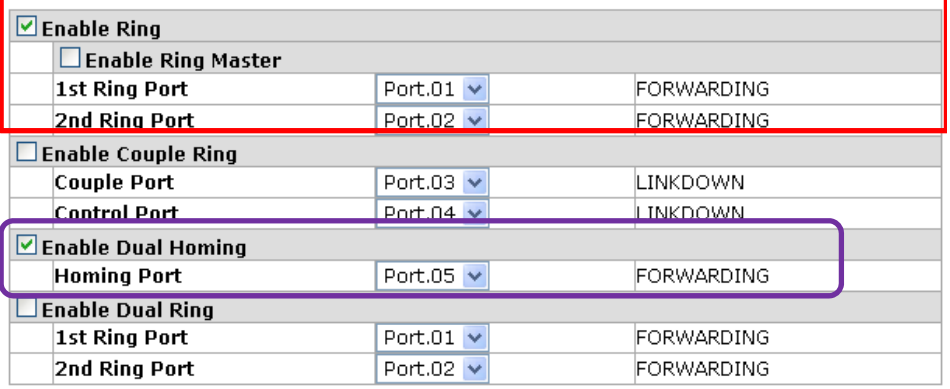

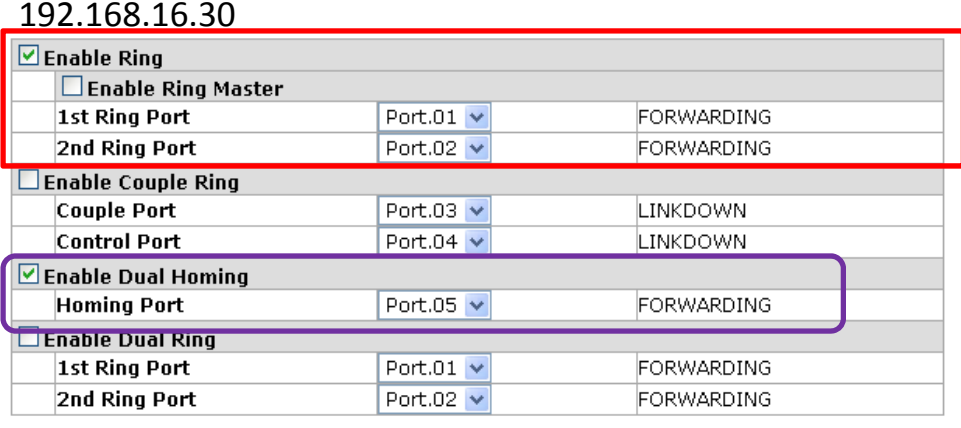

Step 5: Click the X-Ring protocol. Enable Ring. Step 6: Assign 192.168.16.50 and 192.168.16.80 as Ring Master. If we enable 2 or more Ring Master in the same Ring, only 1 can be Ring Master. In this case 192.168.16.50 is master and 192.168.16.80 is backup master. Step 7: Enable Dual Homing port in switch 192.168.16.60 and 192.168.16.70

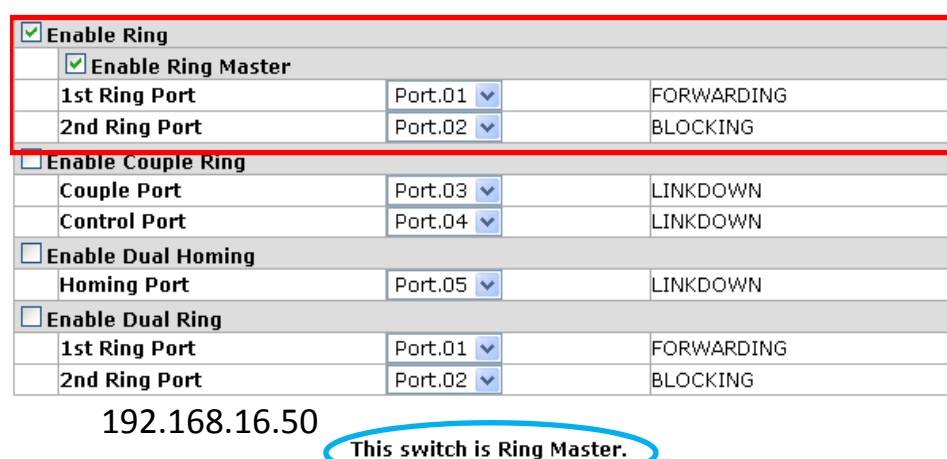

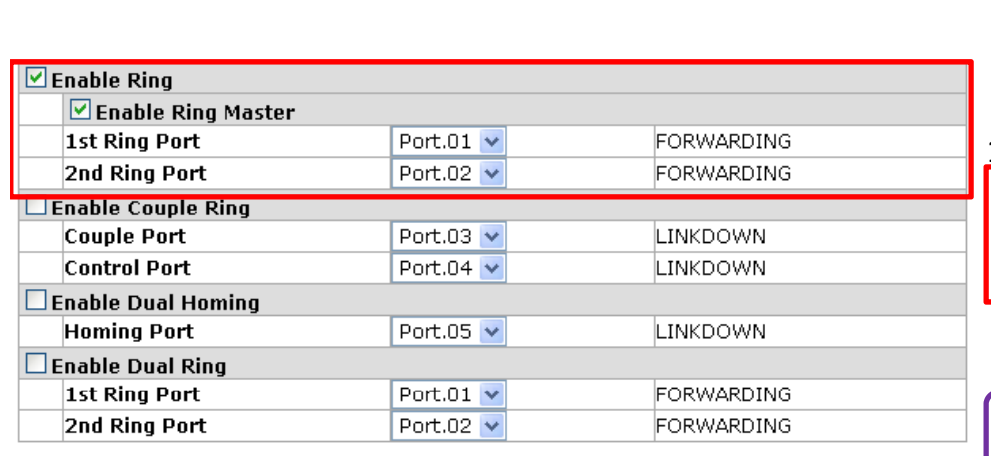

This switch is Backup Ring Master.

192.168.16.80

# 192.168.16.60

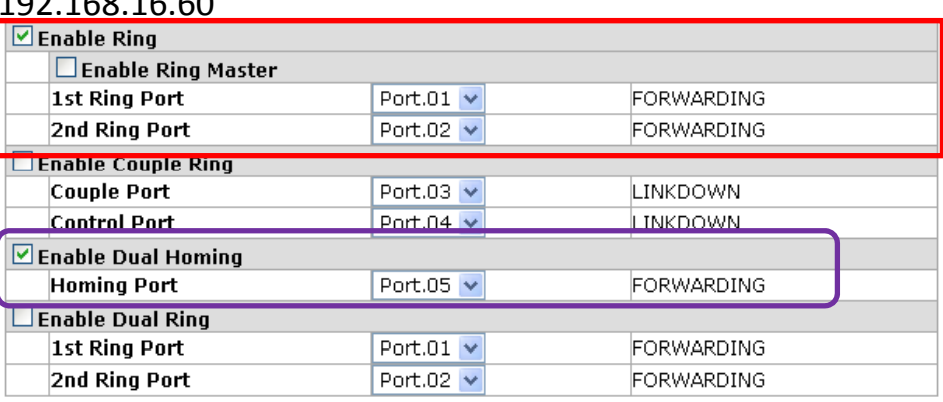

Open all

图 Main Page **⊞** System **⊞■ Port** □ Protocol 图 VLAN **RSTP** 图 SNMP 圖 QoS 圖 IGMP X-Ring 国 LLDP E Security

> 图 Factory Default Save Configuration

> > **System Reboot**

麚

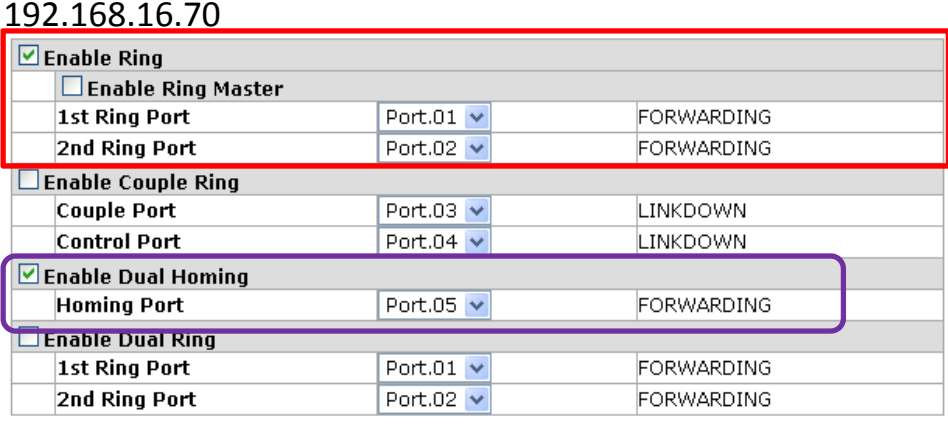

#### **Spanning Tree Management**

The Rapid Spanning Tree Protocol (RSTP) is an evolution of the Spanning Tree Protocol and provides for faster spanning tree convergence after a topology change. The system also supports STP and the system will auto detect the connected device that is running STP or RSTP **protocol.**

#### **RSTP System Configuration**

1.User can view spanning tree information about the Root Bridge 2.User can modify RSTP state. After modification, click "Apply" button

**RSTP mode:** user must enable or disable RSTP function before configure the related parameters

**Priority (0‐61440):** <sup>a</sup> value used to identify the root bridge. The bridge with the lowest value has the highest priority and is selected as the root. If the value changes, user must reboot the switch. The value must be multiple of 4096 according to the protocol standard rule

**Max Age (6‐40):** the number of seconds <sup>a</sup> bridge waits without receiving Spanning‐tree Protocol configuration messages before attempting <sup>a</sup> reconfiguration. Enter a value between 6 through 40

**Hello Time (1‐10):** the time that controls switch sends out the BPDU packet to check RSTP current status. Enter <sup>a</sup> value between 1 through 10 **Forward Delay Time (4‐30):** the number of seconds <sup>a</sup> port waits before changing from its Rapid Spanning‐Tree Protocol learning and listening states to the forwarding state. Enter <sup>a</sup> value between 4 through 30

#### **[NOTE]**

1. Must follow the rule to configure the MAX Age, Hello Time, and Forward Delay Time 2 <sup>x</sup> (Forward Delay Time value ¡V1) <sup>&</sup>gt; <sup>=</sup> Max Age value >= 2 <sup>x</sup> (Hello Time value +1)

2. Remember to execute the "Save Configuration" action, otherwise the new configuration will lose when switch power off

#### **RSTP Per Port Configuration**

You can configure path cost and priority of every port.

1.Select the port in Port column.

**2.Path Cost:** The cost of the path to the other bridge from this transmitting bridge at the specified port. Enter <sup>a</sup> number 1 through 200000000. **3.Priority:** Decide which port should be blocked by priority in LAN. Enter <sup>a</sup> number 0 through 240. The value of priority must be the multiple of 16.

**4.Admin P2P:** Some of the rapid state transactions that are possible within RSTP are dependent upon whether the port concerned can only be connected to exactly one other bridge (i.e. it is served by <sup>a</sup> point‐to‐point LAN segment), or can be connected to two or more bridges (i.e. it is served by <sup>a</sup> shared medium LAN segment). This function allows the P2P status of the link to be manipulated administratively. true is P2P enabling. false is P2P disabling.

**5.Admin Edge:** The port directly connected to end stations cannot create bridging loop in the network. To configure the port as an edge port, set the port to "true" status.

**6.Non Stp:** The port includes the STP mathematic calculation. true is not including STP mathematic calculation. false is including the STP mathematic calculation.

7.Click "Apply".

- Step 8: Click RSTP protocol. Enable RSTP Mode.
- Step 9: Set different priority value to 192.168.16.100 and 192.168.16.200.

Note: If your connection and settings are correct. You can see Root Bridge Information as dotted line area.

RSTP will chose the lower priority value as root. So 192.168.16.100 is the RSTP Root.

#### **System Configuration** Port Configuration **RSTP Mode** Enable  $\vee$ Open all **Priority (0-61440)** 32768 圖 Main Page Max Age (6-40) 20  $\Box$  System **⊞■** Port  $\sqrt{2}$ Hello Time (1-10) □ Protocol **Forward Delay Time (4-30)** 15 图 VI AN Priority must be a multiple of 4096 **B** RSTP 2\*(Forward Delay Time-1) should be greater than or equal to the Max Age. **E** SNMP The Max Age should be greater than or equal to  $2*($  Hello Time  $+1$ ). 圖 QoS Apply Help 图 IGMP Root Bridge Information 图 X-Ring **Bridge ID** 0080000F380335C5 图 LLDP **Root Priority** 32768  $\Box$  Security **Root Port** |Root Factory Default **Root Path Cost** lo. 图 Save Configuration 20. Max Age 图 System Reboot 2 **Hello Time** . 45. Forward Delay

192.168.16.200

### **RSTP - System Configuration**

**System Configuration** 

Port Configuration

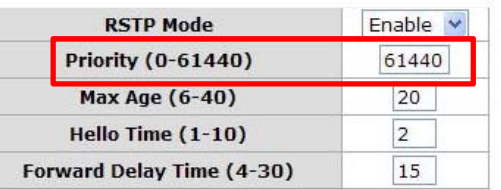

Priority must be a multiple of 4096 2\* (Forward Delay Time-1) should be greater than or equal to the Max Age. The Max Age should be greater than or equal to  $2*($  Hello Time + 1). Apply | Help

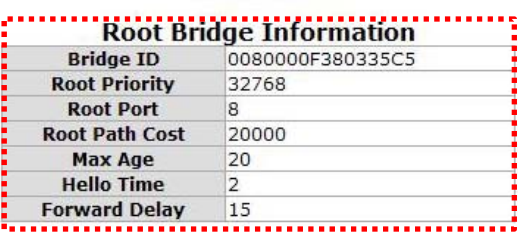

#### 192.168.16.100**RSTP - System Configuration**

**RSTP Port Status:** 

## Port Status: 192.168.16.100

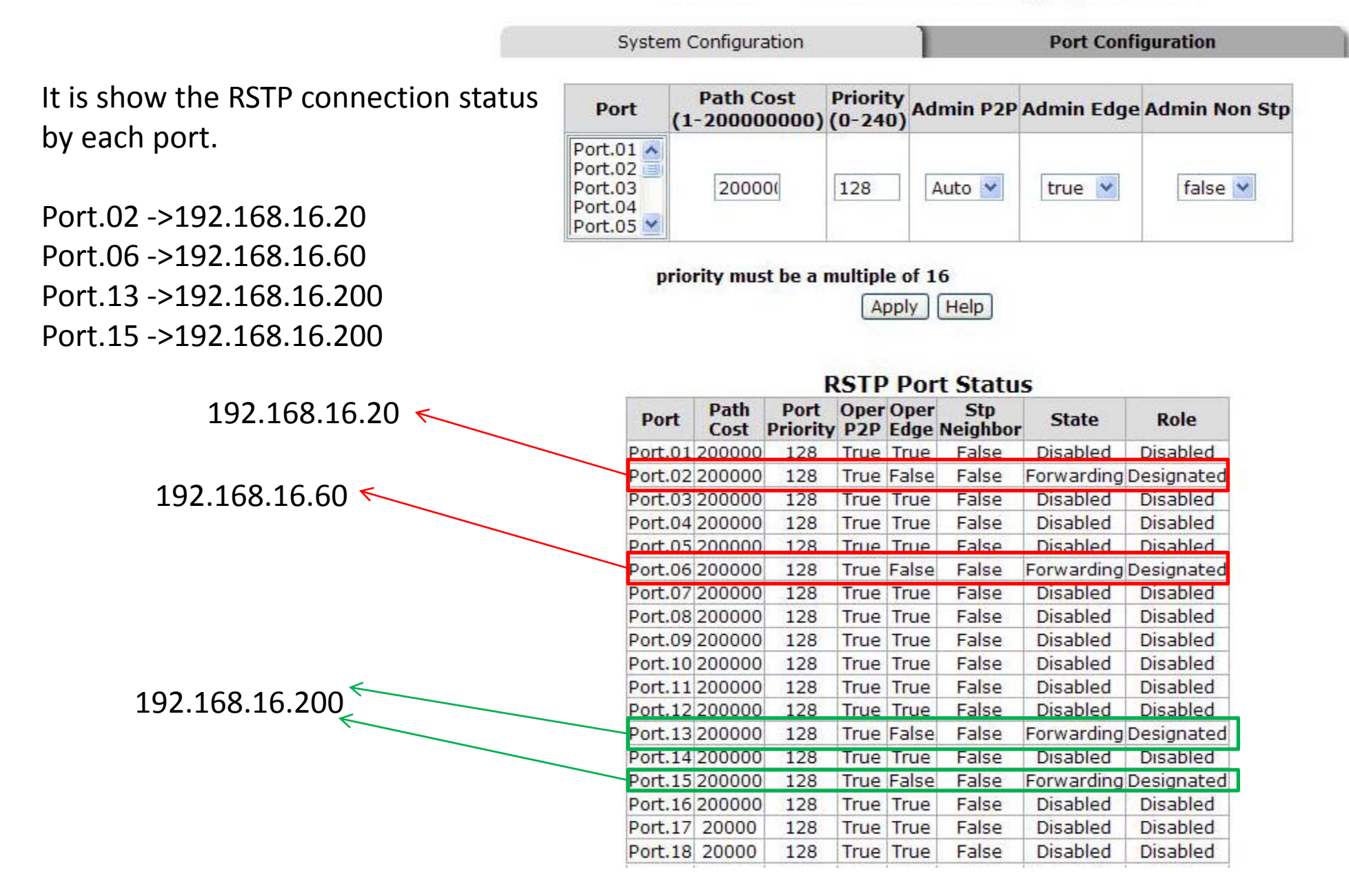

**RSTP Port Status:** 

### Port Status: 192.168.16.200

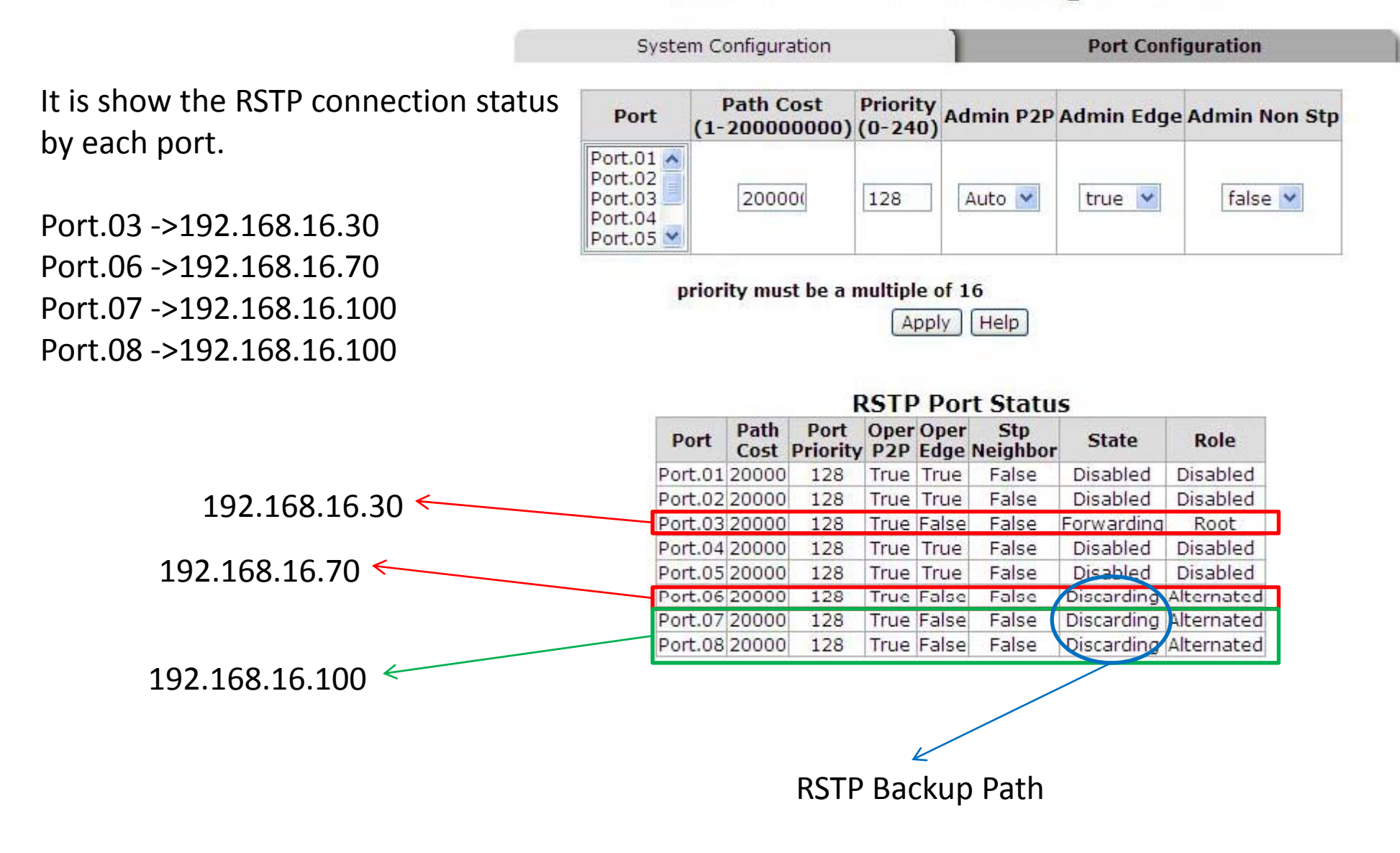

### **Dual Homing Application**

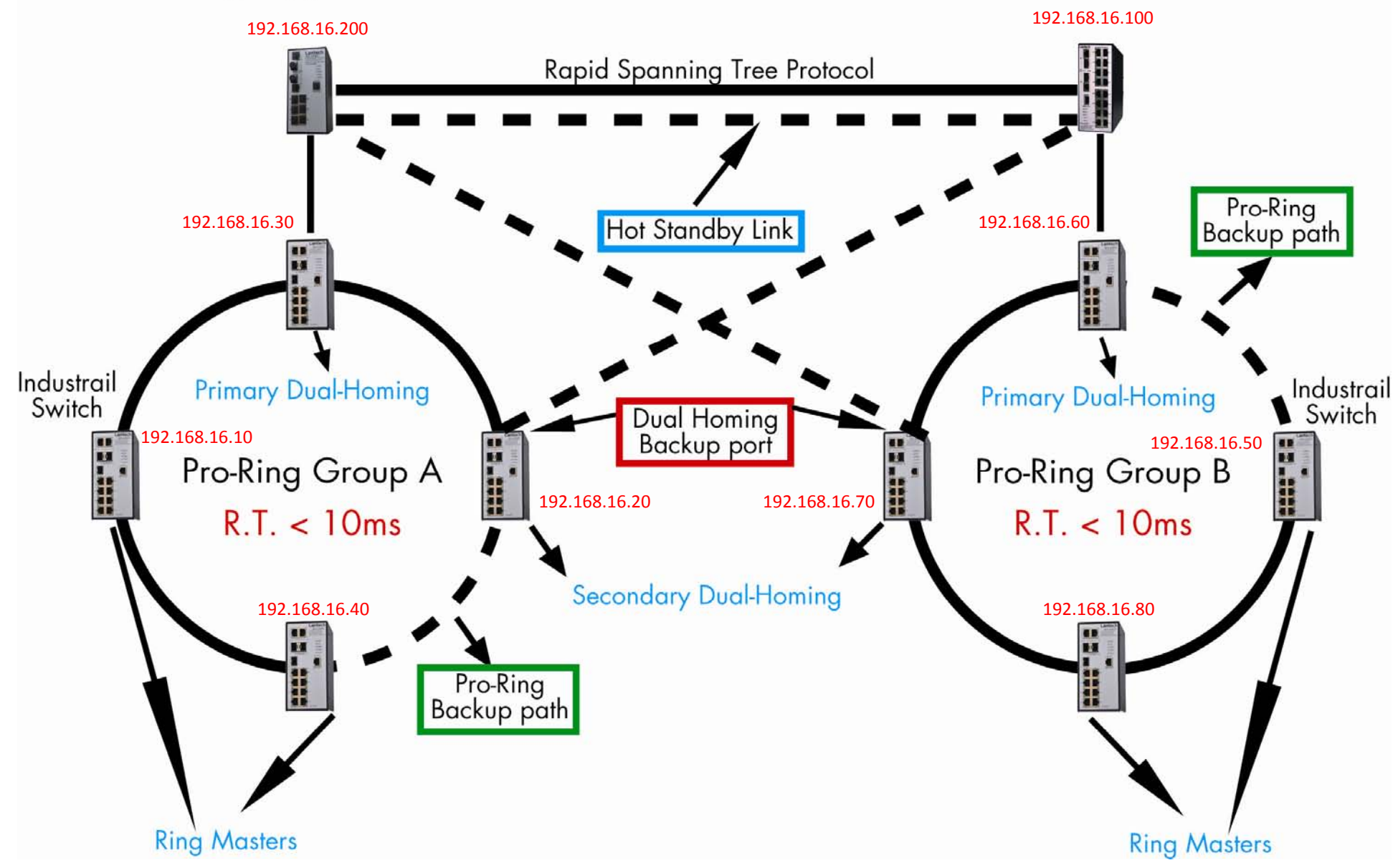

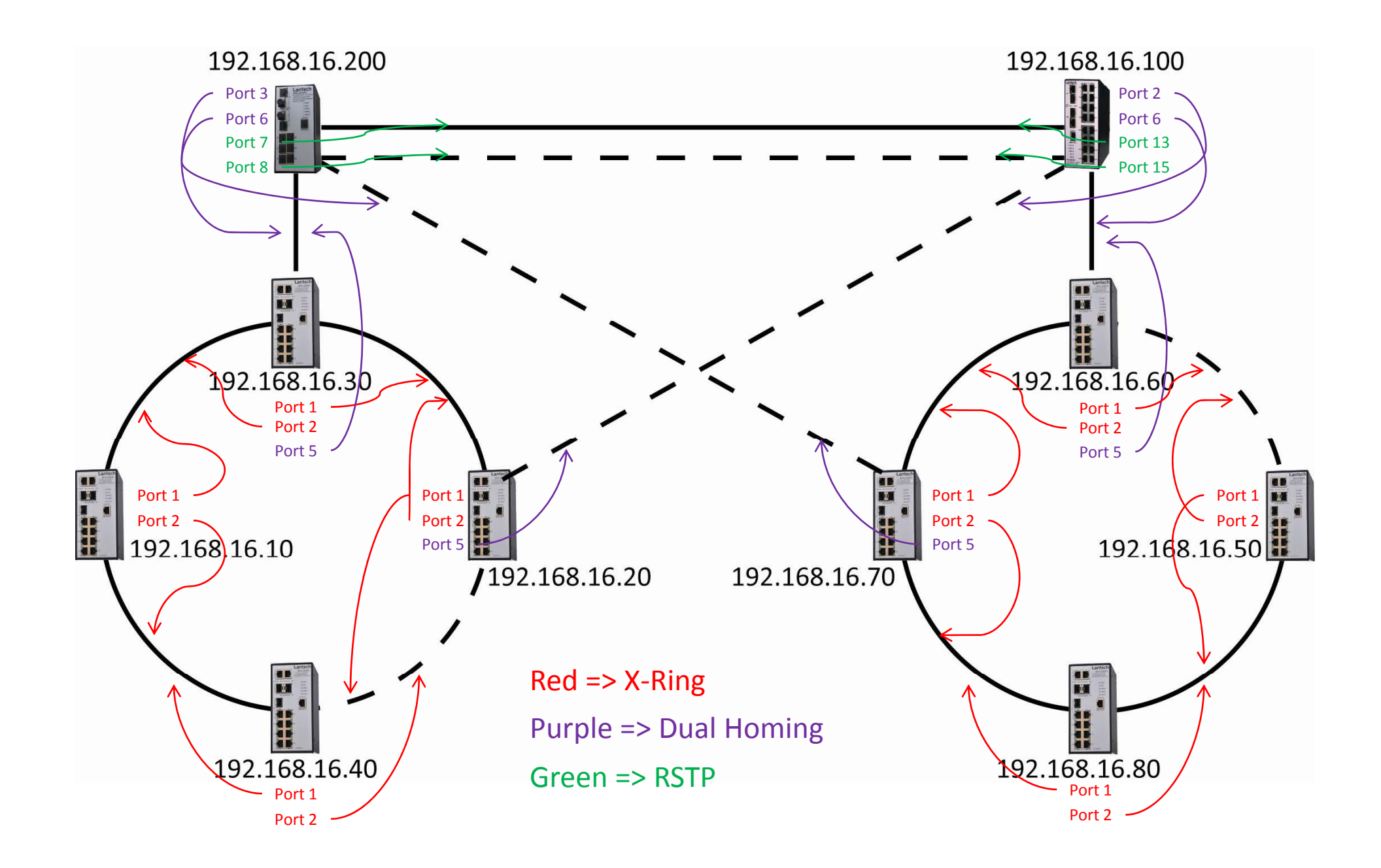

Ring Tool Recovery time test method:

- 1. We send the test packet from NIC #1 to NIC #2.
- 2. Because of the X‐Ring topology we can see the data flow.
- 3. When the X‐Ring topology change the data flow will be change too.
- 4. Ring tool will capture the test packet when NIC #2 not only receive data.
- 5. It will calculate test packet the interval in ms.

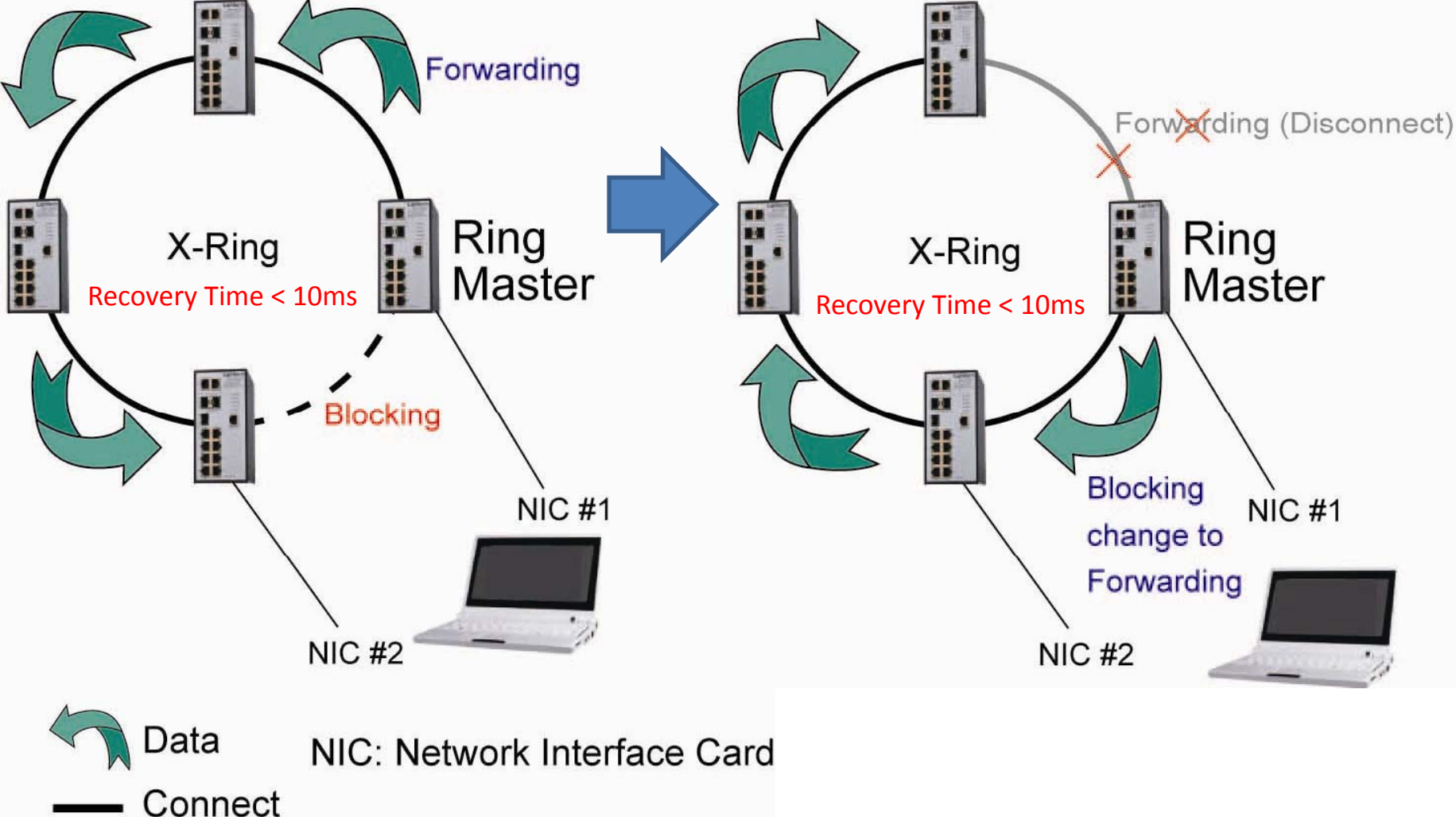